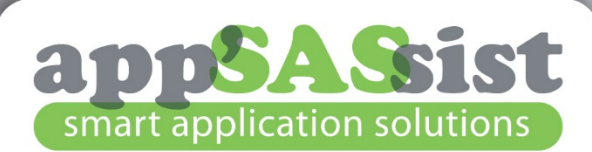

## **Handleiding 11SAS**

- Klik op *DOWNLOADHULP OP AFSTAND*
- Kies openen / uitvoeren
- Even geduld…Er wordt verbinding met de server gemaakt
- Voeg de sessie code in die ik per telefoon doorgeef
- Klik op Aanmelden (Sta afstandscontrole toe)
- Na afloop wordt de sessie verbroken.

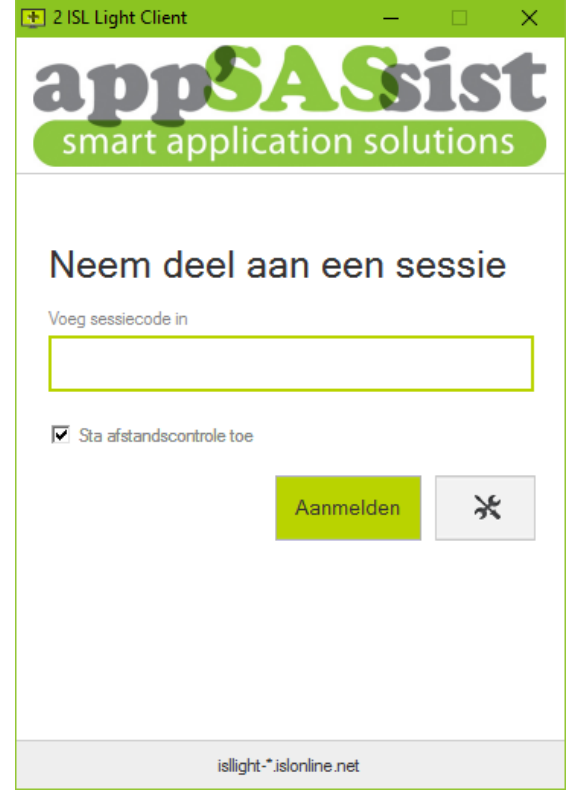

app'SASsist | Usselsteen 102 | 3961 GE | Wijk bij Duurstede | M 06-24723570 | @ info@appsassist.nl | I www.appsassist.nl